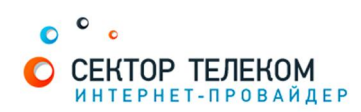

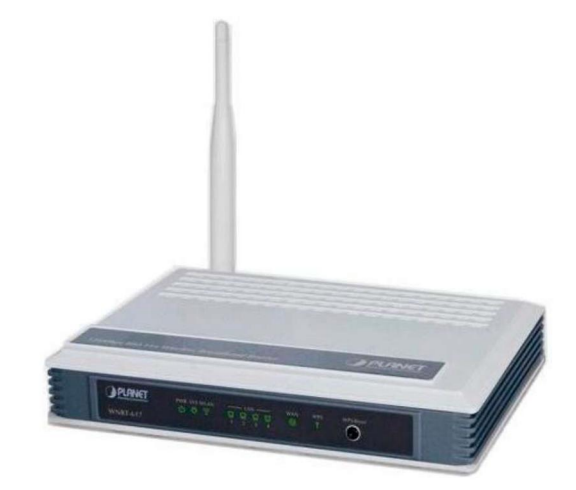

# НАСТРОЙКА МАРШРУТИЗАТОРА PLANET

## 1. **Правильное подключение роутера к ПК/Ноутбуку:**

С обратной стороны роутера (в дальнейшем устройства) расположены 5 портов.

4 порта «LAN» служат для подключения оборудования, которое будет работать через кабель. Отдельный порт с надписью «Internet» служит для подключения интернеткабеля от провайдера.

Соответственно для правильного подключения или настройки устройства, необходимо подключить кабель, который идет в комплекте, В любой из четырех портов «LAN».

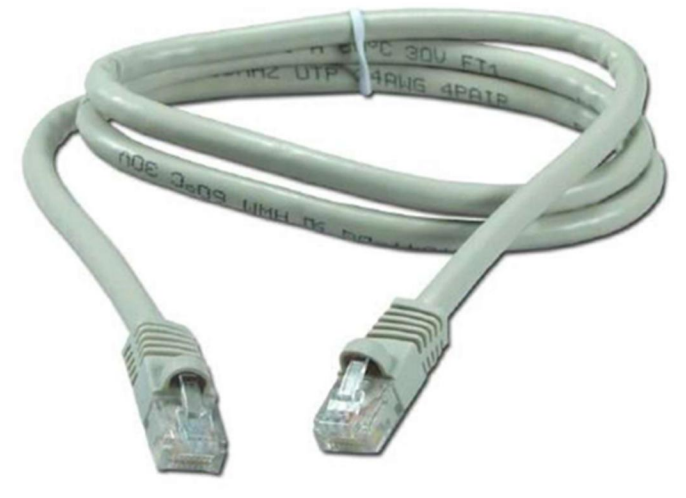

## 2. **Настройка устройства**

После правильного подключения, открываем любую программу для просмотра страниц в интернете (Opera, Mozila FireFox, Google Chrome, Internet Explorer и т.д...) и в адресной строке (именно в адресной, НЕ в поисковой, чтобы её найти, необходимо нажать одновременно две клавиши «ctrl» и «L») необходимо написать следующий адрес: 192.168.1.1 (для перехода на эту страницу подключение к интернету не требуется, достаточно сразу после соединения ПК(или ноутбука) с роутером, с помощью кабеля, перейти по адресу 192.168.0.1)

Далее появляется меню для ввода логина и пароля для входа в настройки роутера, по умолчанию логин- «admin», пароль «admin»

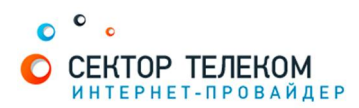

После правильного ввода логина и пароля открывается стартовая страница:

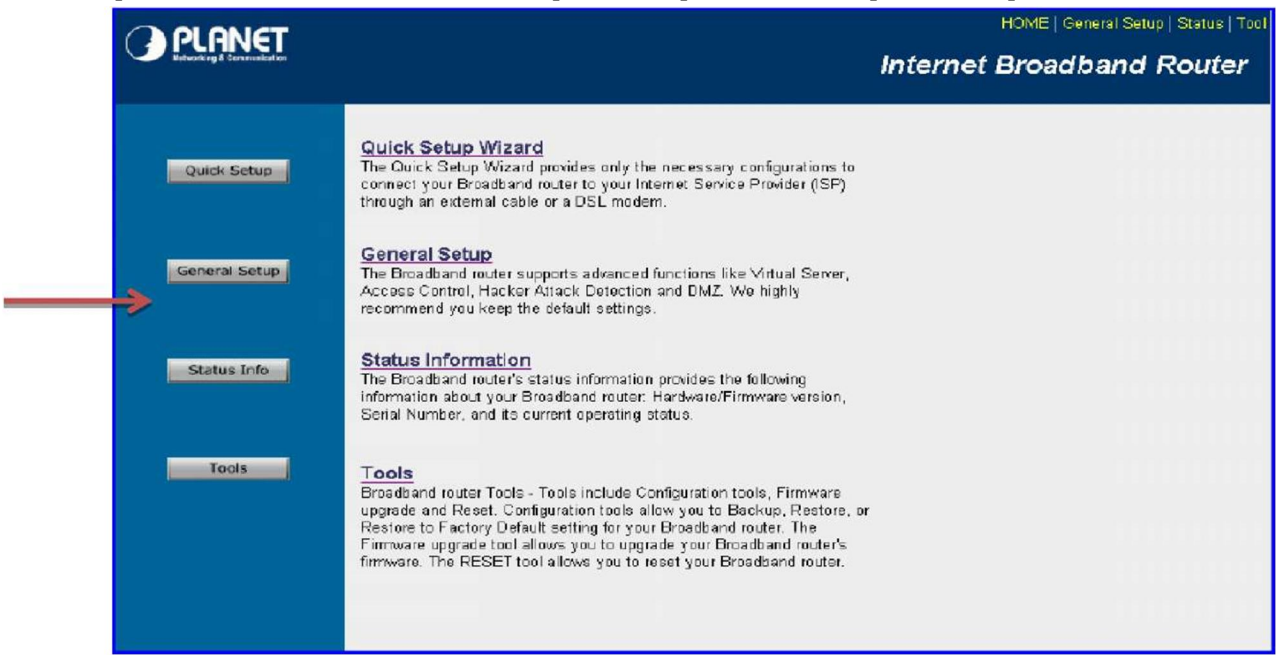

Чтобы настроить роутер вручную, переходим по ссылке «General Setup». Для настройки соединения с интернет открываем категорию WAN. Выбираем пункт «РРРоЕ» и нажимаем ниже кнопку «More Configuration»

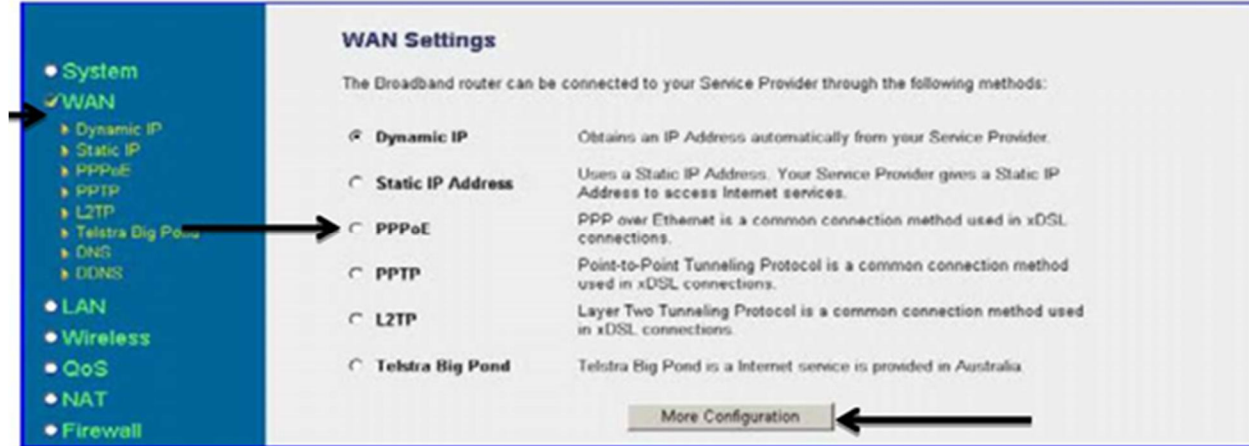

В открывшемся меню в поле «User name» необходимо ввести логин для подключения, а в поле «Password» необходимо ввести пароль, и нажимаем кнопку «Apply».

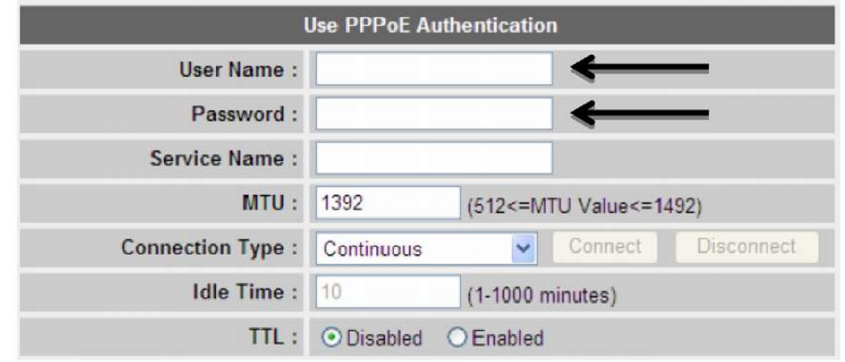

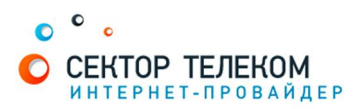

#### **Настройка беспроводной сети** (Wi-Fi)

Заходим в раздел «Wirelless»->»Basic Settings»

В поле «SSID» задается название вашей беспроводной сети (его вы придумываете самостоятельно) которое должно состоять из латинских букв и цифр.

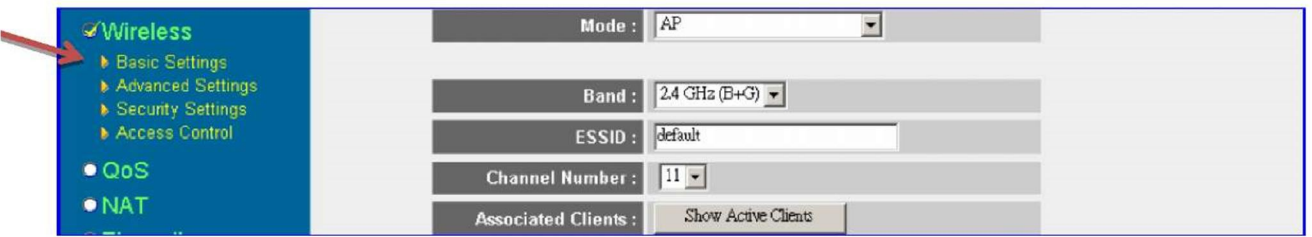

В поле «Mode» выбираем параметр AP. Сохраняем изменения нажав кнопку - «Apply». Далее переходим в пункт Security Settings

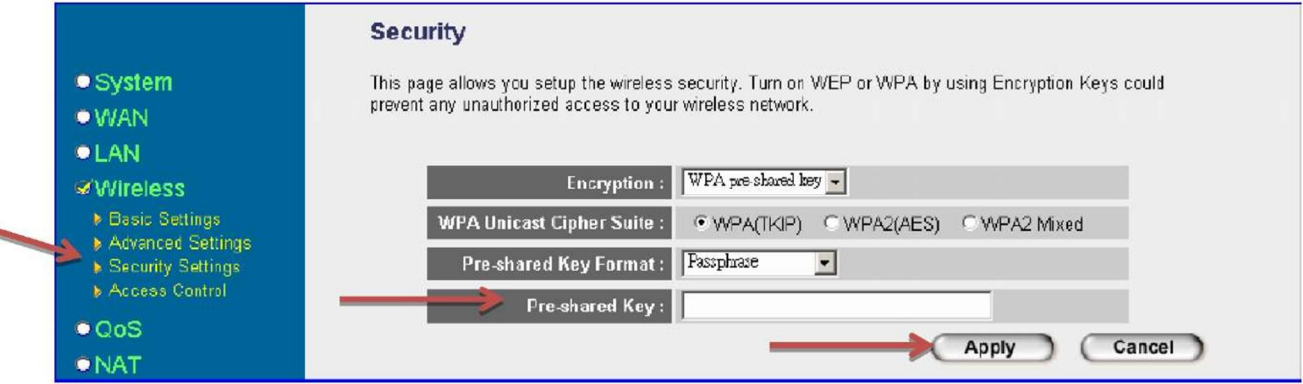

В строках указанных в этом меню указываем следующие значения:

- Encryption «WPA preshared key»
- WPA Unicast Cipher Suite «WPA2 Mixed»
- Pre-shared Key Format «Passphrase»
- Pre-sharedKey задаем ключ сети (пароль для подключения к вашей домашней wi-fi сети) что бы к сети могли подключаться только вы, либо тот, кто знает данный ключ. Ключ должен состоять минимум из 8 символови содержать латинские буквы или цифры.

Необходимо сохранить изменения нажав кнопку «Apply»

#### Настройка роутера завершена!